# บทที่ 2

# แนวความคิดและทฤษ ฎีที่เกี่ยวข้อง

ผูวิจัยได้ทำการศึกษา ออกแบบและพัฒนาเครื่องมือด้นแบบสำหรับออกแบบระบบงาน ของนักวิเคราะห์ระบบ โดยได้นำแนวคิดและทฤษฏีต่างๆมาใช้ ได้แก่ การวิเคราะห์และออกแบบ ระบบงาน (System Analysis and Design) ด้นแบบระบบงาน (Prototype) และระบบฐานข้อมูล (DataBase System) โดยมีรายละเอียดดังนี้

## 2.1 การวิเคราะห์และออกแบบระบบงาน

การวิเคราะห์และออกแบบระบบ คือ การพัฒนาระบบงานขึ้นใหม่ โดยมีวัตถุประสงค์ที่ แตกต่างกันตามระบบการทำงานในองค์กรต่างๆ นอกจากการพัฒนาระบบงานใหม่แล้ว การ วิเคราะห์ระบบยังช่วยในการปรับปรุงระบบงานเดิมให้ดีขึ้นได้ ดังนั้นบุคลากรที่มีหน้าที่วิเคราะห์ และออกแบบระบบ โดยจะทำการหาความต้องการ (Requirement) ของระบบว่าคืออะไร หรอมี ความต้องการอะไรเพิ่มในระบบ แล้วทำการออกแบบ คือ นักวิเคราะห์ระบบ (System Analyst หรือ SA)

# การพัฒนาระบบงานมีฃั้นตอนสำคัญๆ ดังต่อไปนี้

2.1.1 การศึกษาความเหมาะสมของระบบงาน เป็นการศึกษาปัญหาต่างๆที่เกิดฃึนใน ระบบงานเดิมแล้วทำการพิจารณาถึงการพัฒนาระบบงานใหม่ หรือการทำการปรับปรุงระบบงาน เดิมว่าเป็นไปได้หรือไม่

2.1.2 การวิเคราะห์ระบบงาน เป็นการศึกษารายละเอียดของระบบงานเดิม ซึ่ง นักวิเคราะห์ระบบอาจจะทำการศึกษาจากเอกสารขององค์กรนั้นๆ ทำการสำรวจวิธีการทำงานใน ปัจจุบัน หรือทำการสัมภาษณ์ผู้ที่ปฏิบัติงานอยู่ในองค์กรนันๆ แล้วจึงกำหนดความต้องการเพื่อทำ การพัฒนาระบบงานใหม่

2.1.3' การออกแบบระบบงาน เป็นขั้นตอนการออกแบบระบบงานให้สอดคล้องกับ

ความต้องการของระบบงานใหม่ โดยนักวเคราะห์ระบบจะนำข้อมูลจากขั้นตอนการวิเคราะห์ ระบบงานมาใช้ในการพิจารณาการออกแบบระบบงาน และทำการจำลองการออกแบบของระบบ งานบนคอมพิวเตอร์โดยตรง พร้อมทั้งนำเสนอรูปแบบของระบบงานที่ได้ออกแบบไว้นั้นให้แก่ ผู้ไข้' (User) เพื่อให้ผู้ใข้ได้เห็นลักษณะและขั้นตอนการทำงานของระบบงานบนเครื่องคอมพิวเตอร์ โดยสังเขป ด้วยวิธีการนี้จะเกิดความสะดวกชัดเจนต่อการทำความเข้าใจของผู้ใข้ ซึ่งทำให้ผู้ใข้ ลามารถแสดงความคิดเห็นหรือความต้องการเพิ่มเติมแก่นักวิเคราะห์ระบบได้อย่างถูกต้องและ ครบถ้วนยิ่งขึ้น ซึ่งจะช่วยให้การพัฒนาระบบงานมีประสิทธิภาพและเป็นไปตามกำหนดเวลา

2.1.4 การสร้าง ติดตั้ง และทดสอบระบบงาน เป็นขั้นตอนการดำเนินการสร้างโปรแกรม ระบบงานตามที่ได้ทำการออกแบบไว้ รวมทั้งทำการติดตั้งและทดสอบระบบงานเพื่อไม่ให้เกิด ข้อผิดพลาด

2.1.5 การส่งมอบระบบงานให้ผู้ใข้ ทำการส่งมอบระบบงานใหม่ให้ผู้ใข้ปฏิป็ติงานแทน ระบบงานเดิม

2.1.6 การบำรุงรักษาระบบงาน เป็นขั้นตอนการปรับปรุงแก้โขระบบงานหลังจากใช้งาน แล้ว ซึ่งอาจมีปัญหาเกิดขึ้นกับโปรแกรมหรืออาจมีการเพิ่มหรือเปลี่ยนแปลงความต้องการของผู้ใข้ ระบบงานใหม

## 2.2 ต้นแบบระบบงาน

ด้นแบบระบบงาน หมายถึง การสร้างระบบงานซึ่งเป็นเพียงโครงร่างที่สะท้อนให้เห็นถึง โครงงานของระบบงานจริงโดยสังเขป โดยจะทำเฉพาะส่วนที่น่าสนใจและมีความสำคัญต่อระบบ งานโดยมีวัตถุประสงค์เพื่อเป็นการทดลองใช้งานขั้นต้นเสมือนเป็นระบบงานจริงที่สมบูรณ์แล้ว และศึกษาแนวทางของการพัฒนาระบบต่อไป

ในการออกแบบระบบงานต่างๆ นักวิเคราะห์ระบบจะใช้เครื่องมือทางคอมพิวเตอร์ (Tools) ในการจำลองต้นแบบของระบบงาน เพื่อให้ผู้ใช้เข้าใจถึงลักษณะและขั้นตอนการทำงาน ของระบบงานได้ง่ายขึ้น

ต้นแบบระบบงานที่สร้างขึ้นทำให้เห็นข้อเท็จจริงหรือสาระสำคัญของงานที่อาจบกพร่อง ้ อยู่ ดังนั้นนักวิเคราะห์ระบบกับผู้ใช้จะได้ทำการพิจารณาร่วมกันและแสดงความคิดเห็น เพื่อปรับ ปรุงแก้ไขให้ตรงกับวัตถุประสงค์ของงาน

ต้นแบบระบบงานแบ่งออกเป็น 3 ประเภท โดยต้นแบบทั้ง 3 ประเภทนี้มีจุดประสงค์ใน ึการใช้งานแตกต่างกัน ทั้งนี้ขึ้นอยู่กับวัตถุประสงค์ในการนำมาใช้งาน โดยมีรายละเอียดดังนี้

2.2.1 ต้นแบบประ๓ ทใช้แล้วทิ๋ง (Throw-away prototype) มีวัตถุประสงค์สำหรับ วิเคราะห์ความต้องการและข้อกำหนดของผู้ใช้ เป็นต้นแบบที่ใช้กำหนดขอบเขตของระบบงาน โดยลามารถทำงานใต้แต่ไม่ใช่ต้นแบบที่นำไปใช้ในระบบจรง จึงเป็นประโยชน์ในแง'การ ออกแบบสำรวจแนวทางการออกแบบและประเมินความเป็นไปได้ของแนวความคิดใหม่ในการ สร้างระบบงาน การทำต้นแบบประเภทนี้เพียงเพื่อให้เห็นความเป็นไปของการออกแบบระบบตาม ที่ได้วิเคราะห์ระบบในเบื้องต้นเท่านั้น

2.2.2 ต้นแบบประเภทวิวัฒนาการ (Evolutionary prototype) มีวัตถุประสงค์เพื่อเป็น การแนะนำระบบงานที่จะพัฒนาให้กับองค์กรใดองค์กรหนึ่งในลักษณะขยายระบบงานเพิ่มขึ้นทีละ น้อยๆจนกลายเป็นระบบงานทั้งหมดที่ใช้ภายในองค์กรนั้น ในการสร้างต้นแบบประเภทนี้จะแบ่ง ระบบงานเป็นส่วนๆและนำกลับมารวมกันภายหลัง ดังนั้นต้นแบบประเภทนี้จะมีการเพิ่มเติมและ ปรับปรุงแก้ไขตลอดเวลา โดยจะทำการติดตั้งให้ผู้ใช้ทดลองปฏิบัติงานได้เพื่อศึกษาสภาวะ แวดล้อมของการใช้งานจริง เมื่อออกแบบและวิเคราะห์ครบทั้งระบบแล้วอาจใช้ต้นแบบที่สร้างไว้ เป็นโปรแกรมหลักของการทำงานจริงหรืออาจเขียนโปรแกรมขึ้นใหม่ให้มีการทำงานเหมือนต้น แบบที่สร้างไว้เบื้องต้นก็ได้

2.2.3 ต้นแบบประ๓ ทส่วนเพิ่ม (Incremental prototype) จะมีลักษณะคล้ายต้นแบบ ประเภทวิวัฒนาการ คือเป็นต้นแบบที่ออกแบบทุกส่วนของระบบงานแต่จะต่างกันที่ว่าต้นแบบ ประเภทนี้จะทำการออกแบบระบบงานทั้งหมดในคราวเดียวกันไม่ใช่ออกแบบทีละส่วน ดังนั้น ต้นแบบประเภทนี้จึงมีความเหมาะสมกับระบบงานที่มีการตกลงทำความเข้าใจกันระหว่างผู้ใช้กับ นักวิเคราะห์ระบบเรียบร้อยทุกอย่างแล้ว เพียงแต่ช่วยให้เข้าใจรายละเอียดการใช้งานได้ดีขึ้น เท่านั้น

### 2.3 คุณ สมบัติของระบบงาน

ปัจจุบันการออกแบบระบบงานมีการพัฒนารูปแบบให้สามารถใช้งานได้สะดวกฃึน ดังนัน ส่วนใหญ่ระบบงานจะลามารถแบ่งฟังก์ชันการทำงานออกเป็น 4 ฟังก์ชัน คือ เมนู (Menu) อินพุต (Input) เอาท์พุต (Output) การปฏิบัติงาน (Processing) โดยมีรายละเอียดต่างๆ ดังต่อใปนี

2.3.1 เมนู เป็นส่วนเชื่อมโยงผู้ใช้ (User Interface) โดยนักวิเคราะห์ระบบจะต้องทำ การออกแบบฟังก์ชันการทำงานในส่วนนี้ ซึ่งจะแบ่งเป็นรายการเลือกหลัก (Main Menu) รายการ เลือกย่อยระดับต่างๆ และกระบวนการทำงาน รูปแบบที่นิยมใช้กันมากจะมีลักษณะเป็นแบบ โครงสร้างเชิงลำดับชั้น โดยรายการเลือกหลักจะเป็นรายการเลือกแรกของระบบงานและจะมีราย การเลือกย่อยภายใต้รายการเลือกหลัก ดังแสดงโครงสร้างไว้ในรูปที่ 2.1

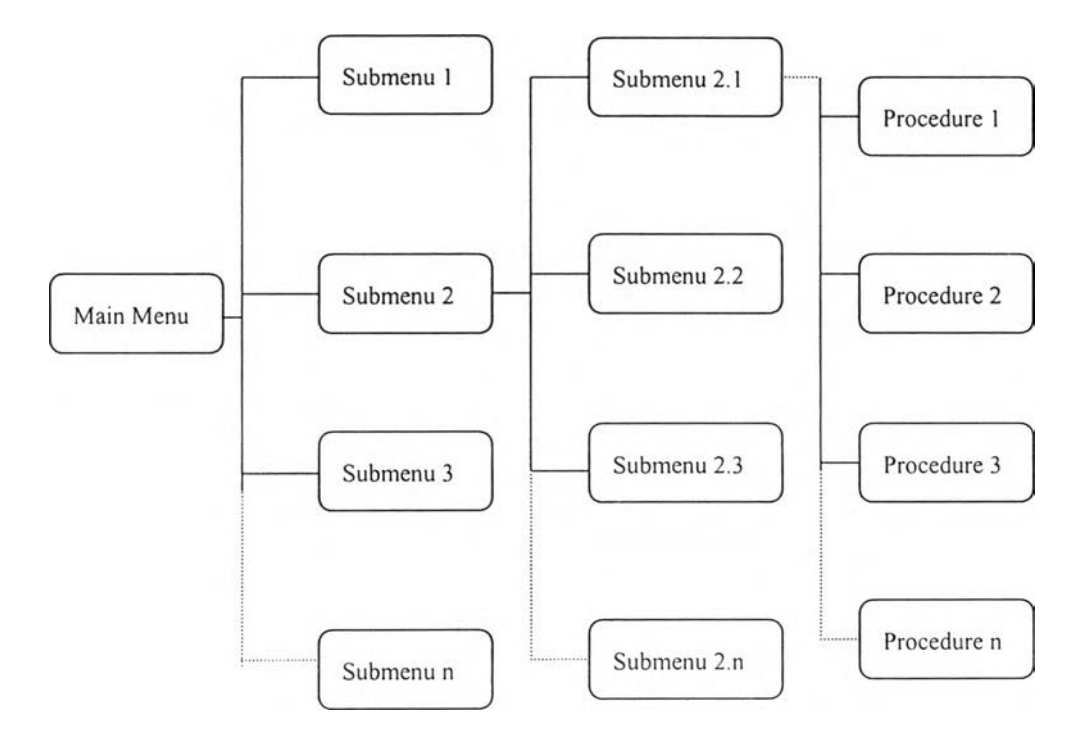

รูปที่ 2.1 ส่วนเชื่อมโยงผู้ใช้ในลักษณะโครงสร้างเชิงลำดับชั้น

ปัจจุบันไต้มีการพัฒนารูปแบบของเมนูในลักษณะโครงสร้างเชิงลำดับชั้นขึ้นหลายรูปแบบ นักวิเคราะห์ระบบสามารถเลือกออกแบบให้เหมาะสมกับระบบงานนันๆไต้ โดยมีรูปแบบต่างๆดังนี

1) แบบดึงลง (Pulldown Menu) ดังตัวอย่างแสดงในรูปที่ 2.2

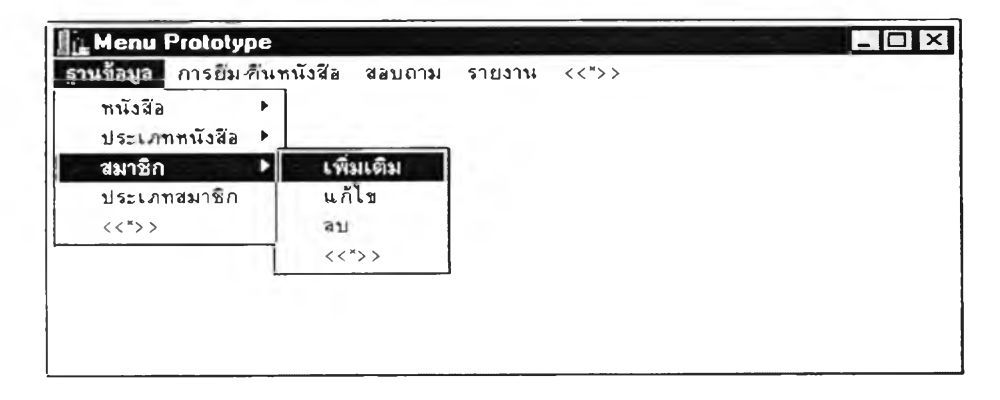

รูปที่ 2.2 แสดงเมนูแบบดึงลง

2) แบบเลือกข้อ (Choice Menu) แบบนี้จะมีป่มแสดงรายการ เมื่อต้องการเลือก รายการใดให้ทำการคลิกที่ป่มรายการนั้น ดังตัวอย่างแสดงในรูปที่ 2.3

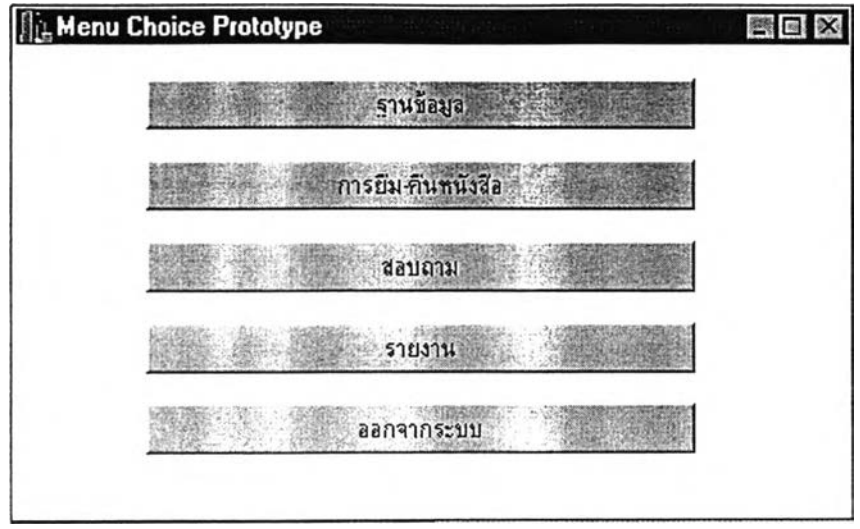

รูปที่ 2.3 แสดงเมนูแบบเลือกข้อ

3) แบบออปชัน (Option Menu) มีรูปแบบคล้ายกับแบบเลือกข้อ คือทำการคลิก เลือกรายการที่ต้องการ แต่ระบบจะยังไม่ทำการปฎิบ้ติงานนันๆจนกว่าจะมีการคลิกปม OK หรือถ้าคลิกปม Cancel จะเป็นการยกเลิกหน้าจอนั้นๆ ดังตัวอย่างแสดงในรูปที่ 2.4

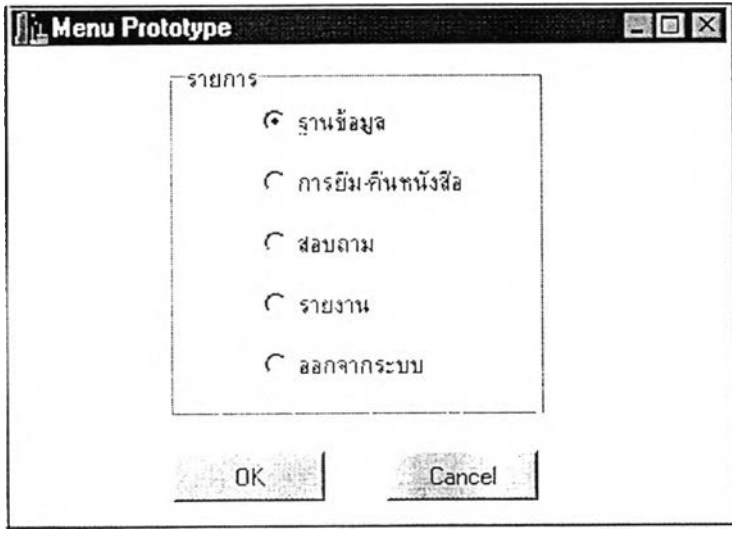

รูปที่ 2.4 แสดงเมนูแบบออปข้น

4) แบบลิสต์บ็อกช์(Listbox Menu) รายการเลือกต่างๆ จะปรากฏขึ้นใน ลิสต์'บิอกซ์ เมื่อผู้ใช้ต้องการเลือกรายการใดให้ทำการดับเบิ้ลคลิกที่รายการเลือกนั้น แล้วรายการ เลือกนันจะปรากฏที่ช่องรับข้อความต้านบนลิสต์น็อกช์ ดังตัวอย่างแสดงในรูปที่ 2.5

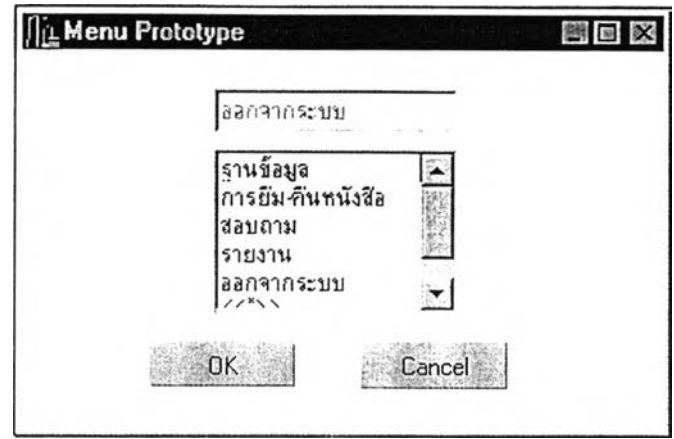

รูปที่ 2.5 แสดงเมนูแบบลิสต์'น็อกซ์

5) แบบคอมโบน็อกช์ (Combo Box Menu) รายการเลือกต่างๆในคอมโบน็อกช์จะ ปรากฏขึ้น เมื่อมีการคลิกปุมลูกศรด้านช้าง และถ้าผู้ใช้ต้องการเลือกรายการใดให้ทำการคลิกเลือก รายการนั้นๆ ดังตัวอย่างแสดงในรูปที่ 2.6

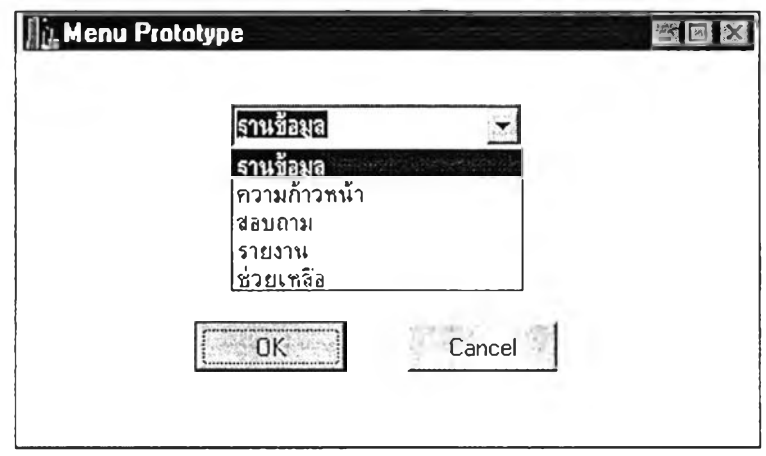

รูปที่ 2.6 แสดงเมนูแบบคอมโบน็อกซ์

6) แบบแทํปเพจ (TabPage Menu) จะมีลักษณะคล้ายสมุดโทรศัพท์คือจะปรากฏ รายการเลือกอยู่ต้านบนคั่นเป็นหน้าๆ สามารถแสดงรายละเอียดจอภาพการปฎิน็ตงานของ รายการเลือกทุกๆรายการได้ภายในหนึ่งจอภาพ ดังตัวอย่างแสดงในรูปที่ 2.7

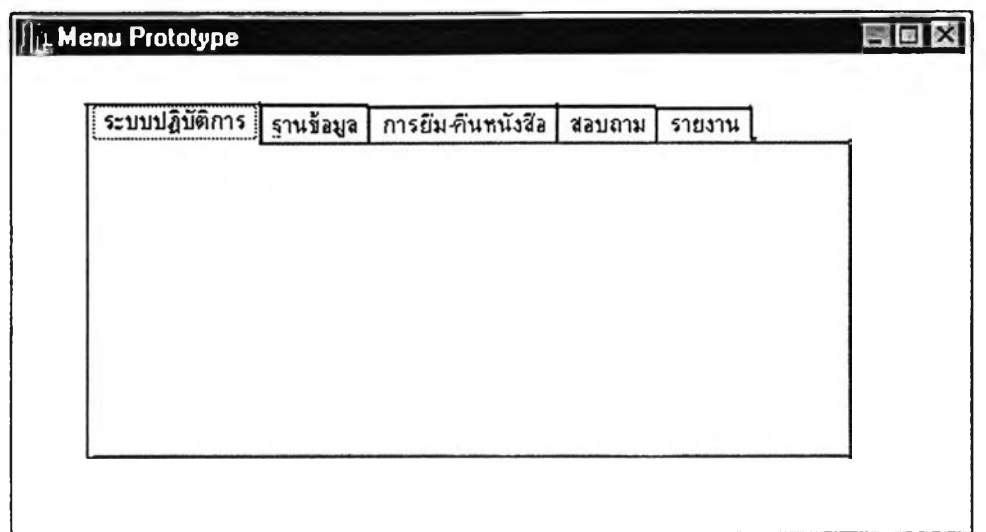

รูปที่ 2.7 แสดงเมนูแบบแท็ปเพจ

7) แบบผุดขึ้น (Popup Menu) รายการเลือกแบบนี้จะไม่ปรากฏขึ้นจนกว่าจะมี การกดปุ่มขวาของเมาส์ โดยรายการเลือกที่ปรากฏจะแสดง ณ ตำแหน่งของเคอร์เซอร์ (Cursor) ในบริเวณการออกแบบระบบงาน ดังตัวอย่างแสดงในรูปที่ 2.8

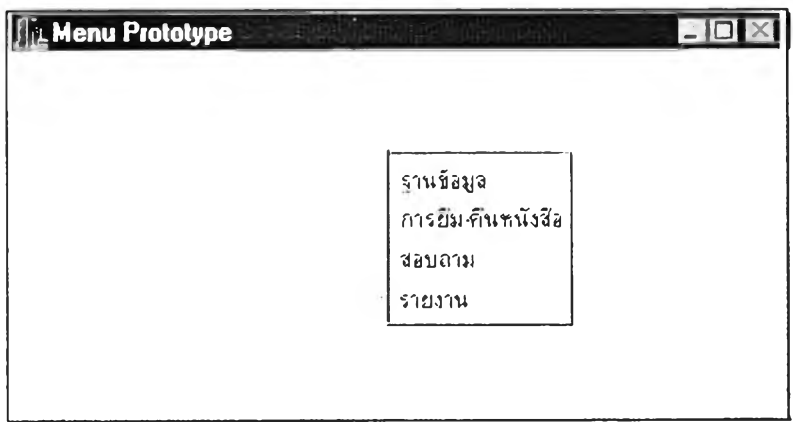

รูปที่ 2.8 แสดงเมนูแบบผุดขึ้น

2.3.2 อินพุต หรือการป้อนข้อมูล (Data Entry) เป็นฟังก์ชันที่ใช้ลำหรับการป้อนข้อมูล ของผูใช้ ฟังก์ชันนี้ประกอบด้วย วิดถุ (Object) ลำหรับให้นักวิเคราะห์ระบบเลือกมาทำการ ออกแบบระบบงาน ซึ่งจะมีลัญลักษณ์และหน้าที่ต่างๆแตกต่างกันไป ดังต่อไปนี

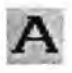

้อความ หรือ เสเบล (Label)

การแสดงข้อความตามที่กำหนดโดยไม่สามารถแกใฃได้ แต่ถ้าต้องการแก้ไขข้อความ ที่แสดงนั้นสามารถทำได้โดยเขียนโปรแกรมกำหนดข้อความใหม่

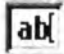

## ช่องรับหรือแสดงข้อมูล (Edit หรือ Text)

การรับข้อความต่างๆจากผู้ใข้และสามารถที่จะแสดงข้อความได้ โดยนักวิเคราะห์ ระบบจะทำการกำหนดลักษณะของข้อมูลที่ผู้ไข้จะทำการป้อนเข้าลู่ระบบผ่านทาง วัตถุนี้

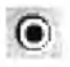

ปุมออปชัน (Option Button) หรือบางครั้งเรียกว่า ป่มเรดิโอ (Radio Button) การให้ผู้ใข้เลือกรายการที่ต้องการ โดยหลักการทำงานของปุมออปชัน คือ ใช้กับการ เลือกที่ต้องเลือกตัวเลือกใดตัวเลือกหนึ่งจากกลุ่มของปมออปชัน การเลือกปมใด ปมหนึ่ง จะเป็นการยกเลิกปมอื่นๆ ทั้งหมดโดยอัตโนมัติ

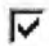

# เช็คบ็อกช์ (Checkbox) การให้ผูใข้สามารถเลือกรายการที่ต้องการไต้มากกว่า 1 รายการ จากกลุ่มของ เช็คบ็อกช์

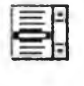

 $|OR|$ 

### ลิสต์บ็อกซ์ (Listbox)

การแสดงรายการเลือก ซึ่งถ้ามีรายการเลือกเกินกว่าขอบเขตของลิสต์บ็อกชั ลิสต์บ็อกซ์จะปรากฏลครอลบาร์ (Scrollbar) ให้สามารถเลื่อนดูข้อมูลขืน-ลงไต้

#### คอมโบบ็อกซ์ (Combo Box)

การแสดงรายการเลือก โดยรายการเลือกจะปรากฎจนกว่าจะมีการคลิกปมลูกศร ทางขวาของคอมโบบ็อกซ์

## ป่มสั่ง'ไห้'ทำงาน

ปมสำหรับการสั่งให้ทำงาน โดยลามารถกำหนดข้อความลงบนปุมไต้ตามลักษณะ การทำงาน'ของป่มนันๆ เช่น "OK" หรือ "ตกลง'' "Cancel" หรือ "ยกเลิก" เป็นต้น

13

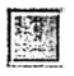

เฟรม (Frame) หรือบางครั้งเรียกว่า พาแนล (Panel) ใช้จับกลุ่มหรือกำหนดขอบเขตของวัตถุอื่นๆที่ต้องการจัดกลุ่มเข้าด้วยกัน

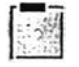

## กรุ๊ปบ็อกช์ (Groupbox)

ใช้จับกลุ่มหรือกำหนดขอบเขตของวัตถุอื่นๆที่ต้องการจัดกลุ่มเช้าด้วยกันโดยจะมี ข้อความกำกับไว้ส่วนหัวของกรุ๊ปบ็อกซ์

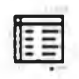

### ตาราง (Grid)

ประกอบด้วยเชลล์ (Cell) โดยสามารถกำหนดจำนวนเชลล์ได้จากคุณสมบัติสดมภ์ (Column) และแถว (Row) ชึ่งในแต่ละเชลล์ใช้เก็บข้อมูลที่เป็นข้อความหรือภาพก็ได้

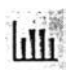

กราฟ (Graph) การแสดงข้อมูลในรูปแบบของกราฟแบบต่างๆ

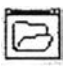

ไดอะล็อกบ็อกซ์สำหรับเปิดแฟ้ม (Open Dialog Box) การเปิดแฟ้มที่มีอยู่แล้วขึ้นมา เพื่อทำการแก้ไขหรือปฏิบัติงาน

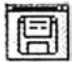

ไดอะล็อกบ็อกซ์สำหรับบันทึกแฟ้ม (Save Dialog Box) การบันทึกข้อมูลเก็บลงในแฟ้ม

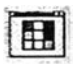

ไดอะล็อกบ็อกซ์สำหรับเลือกลี (Color Dialog Box) การ1,ลือกลีสำหรับการออกแบบวัตถุต่างๆ เซ่น กำหนดลีของอักษร พืนหลังของเซลล์ ต่างๆในตาราง เป็นด้น

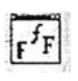

ไดอะล็อกบ็อกช์สำหรับเลือกรูปแบบอักษร (Font Dialog Box) การเลือกรูปแบบอักษร ได้แก่ ชนิด ขนาด ลี และลักษณะของแบบอักษร ได้แก่ แบบธรรมดา หนา เอียง ฃีดเล้นใต้

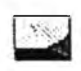

รูปภาพ (Image) การแสดงผลที่เป็นรูปภาพ

2.3.3 เอาท์พุต หรือ รายงาน (Report) เป็นการแสดงผลลัพธ์ของงานที่ผู้ใช้ต้องการ โดย จะมีรูปแบบรายงาน 2 แบบและมีลัญลักษณ์ เพื่อให้เลือกรูปแบบของรายงาน ดังนี้

阘

รายงานที่แสดงอักษร "X" แทนข้อมูลที่เป็นตัวอักขระ (Character) และเลข "9" แทน ข้อมูลที่เป็นตัวเลข (Numeric) หรือที่เรียกว่า Report Layout

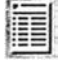

รายงานที่แสดงข้อมูลจริง ที่ทำการเรียกจากฐานข้อมูลและข้อมูลจากการสั่งประมวล ผลขึ้นมาแสดง

จากฟังก์ชันทั้ง 3 ข้างต้น จะถูกนำมาใช้ในการออกแบบระบบงาน โดยออกแบบลงบน บริเวณการออกแบบระบบงาน หรือที่เรียกว่า ฟอร์ม (Form) ซึ่งหนึ่งฟอร์มจะหมายถึงหนึ่งหน้าจอ ของระบบงาน ดังทั้นในแต่ละฟังก์ชันอาจมีได้มากกว่าหนึ่งฟอร์ม ขึ้นอยู่กับรายละเอียดของ ระบบงานและการออกแบบของนักวิเคราะห์ระบบ โดยล่วนใหญ่ฟอร์มเริ่มต้นระบบงานจะ เป็นฟอร์มรายการเลือกหลัก

2.3.4 การปฏิบัติงานหรือการรันระบบงาน (Run) เมื่อนักวิเคราะห์ระบบได้ทำการ ออกแบบ พัฒนาและทำการบันทึกระบบงานนั้นๆเรียบร้อยแล้ว ลามารถเรียกแฟ้มระบบงานนั้นขึ้น มาปฏิบัติงาน เพื่อให้ผู้ใช้ได้ทำการทดลอบและใช้งานได้

# 2.4 ระบบฐานข้อมูล

2.4.1 ฐานข้อมูล คือ การรวบรวมข้อมูลที่มีความสัมพันธ์กันและอาจถูกเก็บอยู่ในที่ต่างกัน ให้เสมือนถูกเก็บอยู่ร่วมกัน เพื่อให้ลามารถใช้กับงานที่มีวัตถุประสงค์แตกต่างกันของหน่วยงาน ต่างๆ โดยที่ผู้ใข้ฐานข้อมูลไม่ได้รับรู้ข้อมูลทั้งหมดในฐานข้อมูล แต่จะรับรู้เฉพาะส่วนที่เกี่ยวข้องกับ งานของตนเท่านั้น

2.4.2 ระบบจัดการฐานข้อมูล (DataBase Management System หรือเรียกย่อว่า DBMS ) คือ ซอฟต์แวร์ที่เป็นลื่อกลางระหว่างผู้ใช้กับโปรแกรมต่างๆ ที่เกี่ยวข้องกับการใช้ ฐานข้อมูล ซึ่งถูกพัฒนาขึ้นเพื่ออำนวยความสะดวกให้ผู้ใช้ลามารถเข้าถึงข้อมูลในฐานข้อมูลได้ โดยระบบจัดการฐานข้อมูลนี้มีหน้าที่ในการควบคุมดูแลการสร้างและเรียกไข้ฐานข้อมูล โดยที่ผู้ใข้ ไม่จำเป็นต้องรู้รายละเอียดภายในโครงสร้างของฐานข้อมูล

ระ๓ ทของระบบจัดการฐานข้อมูล จะแบ่งออกตามชนิดของแบบจำลอง (Model) แบบจำลองนี้สร้างขึ้นเพื่อใช้อธิบายลักษณะโครงลร้างข้อมูลและความสัมพันธ์ระหว่างข้อมูล รวม กึงการปฏิบัติการในการเรียกไข้ข้อมูลและการแก้ไขข้อมูลตามความต้องการของผู้ไข้งานใน ลักษณะที่ถูกต้อง โดยกำหนดสิ่งที่เป็นพื้นฐานดังนี้

า ) เอนทีตี (Entity) คือ ข้อมูลที่ลนใจจัดเก็บ อาจเป็นสิ่งที่มีอยู่จรีงในทางกายภาพ หรือสิ่งที่มีอยู่จรีงในทางความคิด

2) แอททรีบิวต์ คือ ข้อมูลที่แสดงลักษณะและคุณสมบัติของเอนทีตี

3) รีเลชันชิป (Relationship) คือ ความสัมพันธ์ระหว่างเอนทีตี

2.4.3 ฐานข้อมูลเซิงสัมพันธ์ (Relational Database) คือ การเก็บข้อมูลแบบเป็นดาราง และรวบรวมตารางต่างๆ ที่มีความสัมพันธ์ระหว่างกัน ซึ่งในฐานข้อมูลเซิงสัมพันธ์ได้กำหนดคำ ต่างๆ ดังนี้

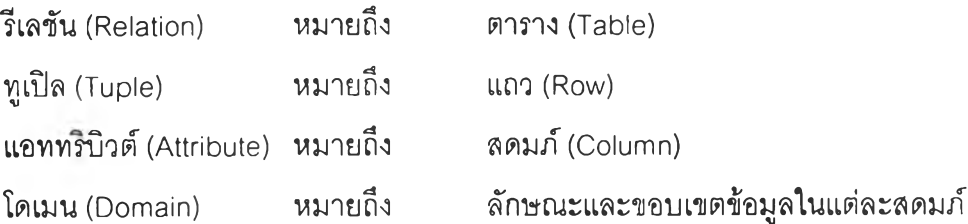

โดยภาษาที่ใข้สำหรับการเรียกดูข้อมูลในฐานข้อมูลปัจจุบันนิยมใช้คือ SQL ย่อมาจาก Structured Query Language เป็นภาษาสำหรับการใช้ข้อมูล (Data Manipulation Language หรือเรียกย่อว่า DML) ซึ่งเป็นภาษาที่นิยมสำหรับรูปแบบฐานข้อมูลเชิงสัมพันธ์ คุณสมบัติสำคัญ ของภาษานี้คือลามารถใข้เรียกดูข้อมูลตามที่ต้องการไต้ สามารถใช้ในการเพิ่มเติม แก้ไข และลบ ข้อมูลออกจากระบบ และสามารถใช้ในการลร้างระบบฐานข้อมูล

การเรียกดูข้อมูล ประโยคคำสั่งสำหรับการเรียกดูข้อมูล ได้แก่ คำสั่ง SELECT มีรูปแบบ ของคำสั่งดังนี้

SELECT...FROM...WHERE...ORDER BY...

ข้อความหลัง SELECT ระบุสดมภ์หรือกลุ่มของสดมภ์ที่ต้องการดูข้อมูล

ข้อความหลัง FROM ระบุชื่อของตารางที่ต้องการดูข้อมูล

ข้อความหลัง WHERE ระบุเงื่อนไขต่างๆของข้อมูลที่ต้องการดูโดยส่วนนี้จะมีหรือไม่มีก็ได้

ข้อความหลัง ORDER BY ระบุวิธีการเรียงลำดับการแสดงผลข้อมูล โดยส่วนนี้จะมีหรือ ไม่มีก็'ได้

โอดีบีซี (ODBC : Open Database Connectivity) เป็นตัวกลางในการเชื่อมต่อระหว่าง โปรแกรมระบบงานกับระบบจัดการฐานข้อมูลแบบต่างๆ โดยใช้ภาษา SQL เป็นหลักในการ ี สอบถามและทำงานกับข้อมูล โปรแกรมระบบงานที่ใช้โอดีบีซีเป็นตัวเชื่อมต่อกับระบบจัดการ ฐานข้อมูลหลายๆระบบจะใช้รูปแบบคำสั่งของโอดีบีซีเหมือนกัน โดยไม่ต้องสนใจว่ากำลังเชื่อมต่อ ึ กับดัวจัดการฐานข้อมูลใด ซึ่งโปรแกรมระบบงานจะทำการส่งคำสั่งผ่านโอดีบีซีไปยัง Driver Manager เมื่อต้องการใช้ฐานข้อมูล จากนั้น Driver Manager จะทำการส่งความต้องการของ โปรแกรมระบบงานไปที่ Driver ของแต่ละฐานข้อมูล ซึ่ง Driver เหล่านี้จะทำการประมวลผลคำสั่ง ของโอดีบีซีและส่งความต้องการไปยังระบบจัดการฐานข้อมูล ซึ่งอยู่ในรูปแบบที่แต่ละระบบจัดการ ฐานข้อมูลนั้นๆเข้าใจ ระบบจัดการฐานข้อมูลจะทำการประมวลผลตามความต้องการนั้นแล้ว Driver จะส่งข้อมูลที่ได้จากการประมวลผลกลับมายัง Driver Manager เพื่อส่งข้อมูลดังกล่าว ไปยังโปรแกรมระบบงาน ดังรูปที่ 2.9 แสดงสถาปัตยกรรมของโอดีบีซี

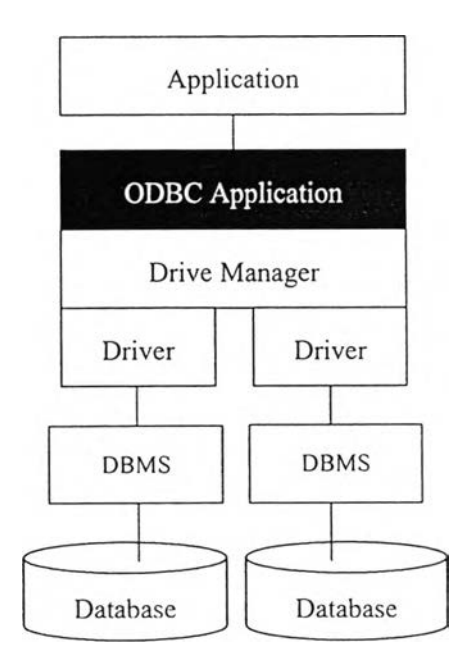

รูปที่ 2.9 แสดงสถาปัตยกรรมของโอดีปิ?